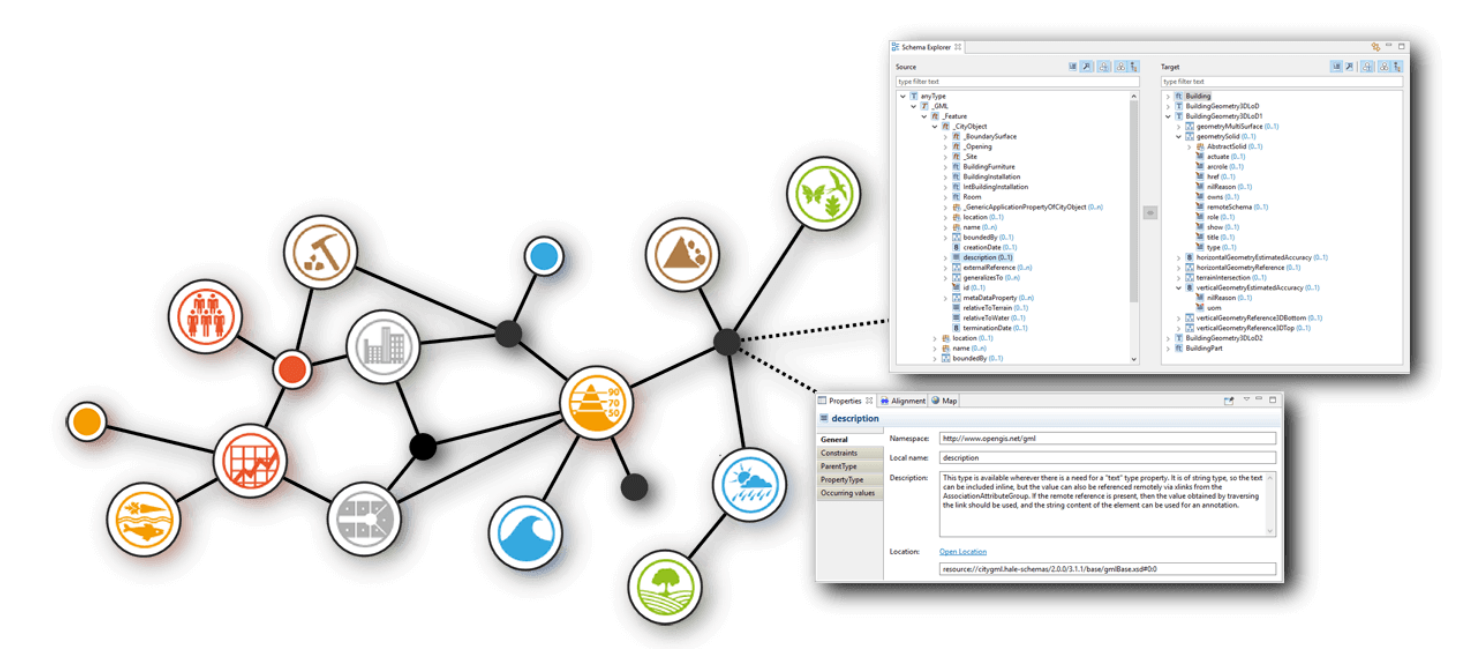

### DATENHARMONISIERUNG – HANDS ON SESSION 2018

#### DI ROLAND GRILLMAYER

INSPIRE WORKSHOP ÖSTERREICH - 29. NOVEMBER 2017, WIEN

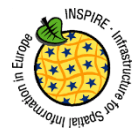

Bildquelle: <https://www.wetransform.to/products/halestudio/>

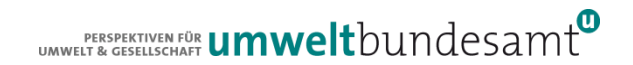

### AUSBLICK HANDS-ON SESSION 2018

Datenharmonisierung mit HALE (Grillmayer)

Datenspezifikationen

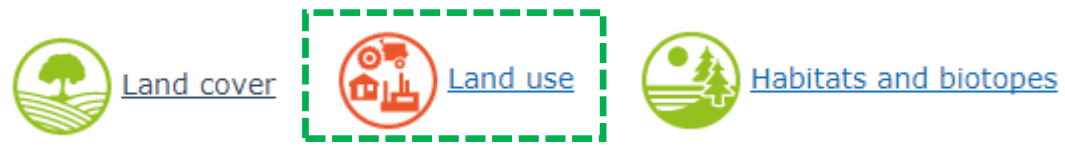

Exponieren von Viewing & Download Service

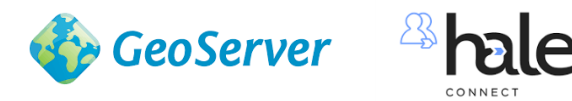

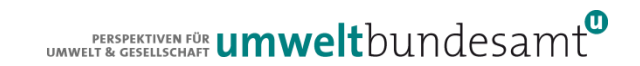

### CODIERUNG VON ASSOZIATIONEN IN HALE

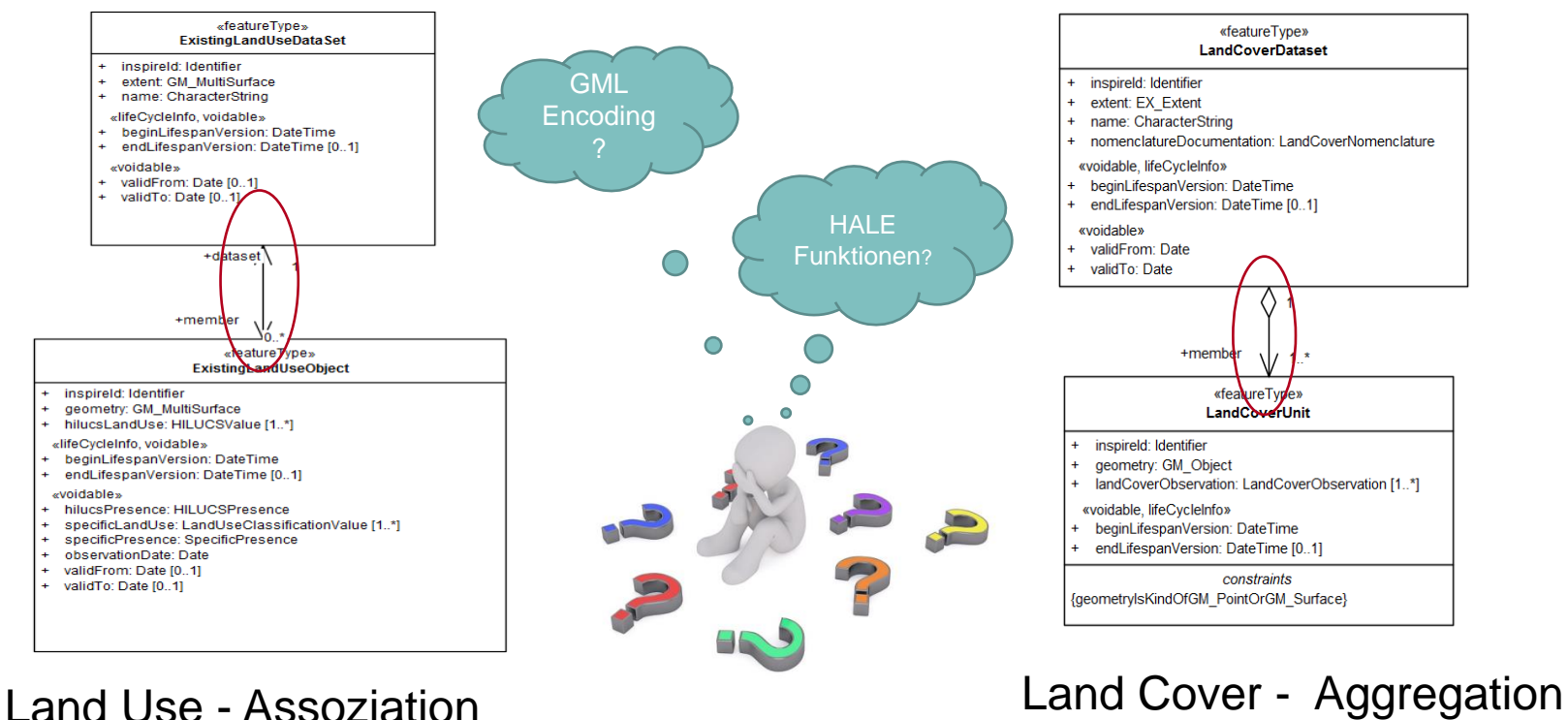

UMWELT & GESELLISCHAFT **UMWelt**bUndesamt

### **CODIERUNG VON ASSOZIATIONEN IN HALE**

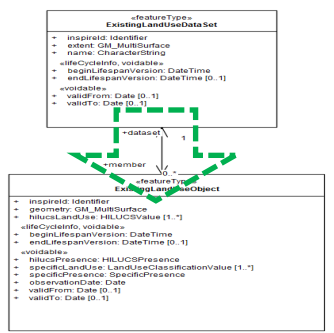

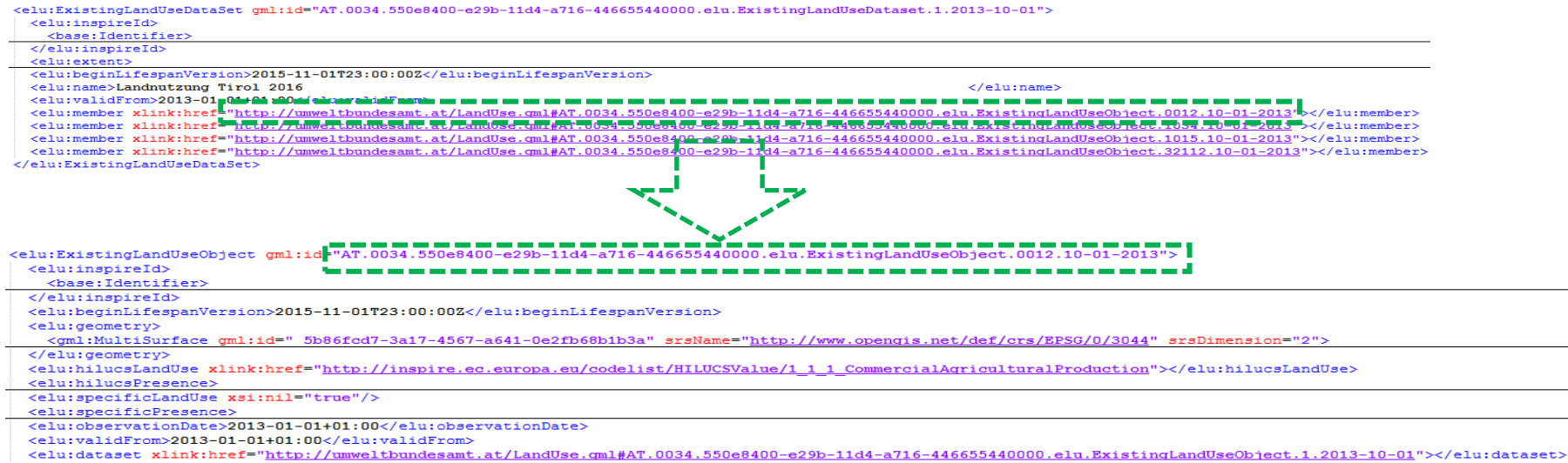

umweltbundesamt<sup>o</sup>

</elu:ExistingLandUseObject>

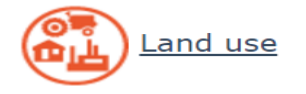

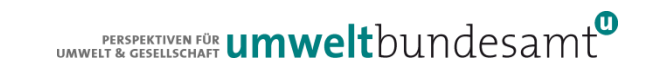

#### inspirate Identifier extent GM\_MultiSurface<br>name: CharacterString «lifeCycleInfo, voidable» beginLifespanVersion: DateTime<br>endLifespanVersion: DateTime [0..1] **CODIERUNG VON ASSOZIATIONEN IN HALE** contemplate of religifrom: Dete (0. 1)  $\overline{\phantom{a}}^{[0..1]}$  and  $\overline{\phantom{a}}$ nember  $_{\rm eff}$  ature Ty Object inspireld: Identifie geometry: GM\_MultiSurface hilucsLandUse: HILUCSValue [1..\*] «lifeCycleInfo, voidable» beginLifespanVersion: DateTime endLifespanVersion: DateTime [0..1] «voidable» hilucsPresence: HILUCSPresence specificLandUse: LandUseClassificationValue [1..\*]<br>specificPresence: SpecificPresence observationDate: Date validFrom: Date [0..1]<br>validTo: Date [0..1] <elu:ExistingLandUseDataSet gml:id="AT.0034.550e8400-e29b-11d4-a716-446655440000.elu.ExistingLandUseDataset.1.2013-10-01"> <elu:inspireId>  $\zeta$  hase: Identifier  $\zeta$ </elu:inspireId> <elu:extent> <elu:beginLifespanVersion>2015-11-01T23:00:00Z</elu:beginLifespanVersion> <elu:name>Landnutzung Tirol 2016  $\langle$ /elu:name> <elu:validErom>2013-01-01+01:00</elu:validErom> <elu:member xlink:href="http://umweltbundesamt.at/LandUse.gml#AT.0034. 550e8400-e29b-11d4-a716-446655440000.elu.ExistingLandUseObject.0012.10-01-2013"></elu:member> <elu:member xlink:href="http://umweltbundesamt.at/LandUse.gml#AT.0034.50e8400-e29b-11d4-a716-446655440000.elu.ExistingLandUseObject.1034.10-01-2013"></elu:member> <elu:member xlink:href="http://umweltbundesamt.at/LandUse.cml#AT.0034.\$50e8400-e29b-11d4-a716-446655440000.elu.ExistingLandUseObject.1015.10-01-2013"></elu:member> <elu:member xlink:href="http://umweltbundesamt.at/LandUse.cml#AT.0034.550e8400-e29b-11d4-a716-446655440000.elu.ExistingLandUseObject.32112.10-01-2013"></elu:member> </elu:ExistingLandUseDataSet> <elu:ExistingLandUseObject gml:id="AT.0034.550e8400-e29b-11d4-a716-445655440000.elu.ExistingLandUseObject.0012.10-01-2013"> <elu:inspireId> <base: Identifier>  $\langle$ /elu:inspireId> <elu:beginLifespanVersion>2015-11-01T23:00:00Z</elu:beginLifespanVersion>  $\le$ elu:  $\alpha$ eometry> <gml:MultiSurface qml:id=" 5b86fcd7-3a17-4567-a641-0e2fb68b1b3a" sName= "http://www.opengis.net/def/crs/EPSG/0/3044" srsDimension="2"> </elu:geometry> <elu:hilucsLandUse xlink:href="http://inspire.ec.europa.eu/codelist#HILUCSWalue/1 1 1 CommercialAgriculturalProduction"></elu:hilucsLandUse> <elu:hilucsPresence> <elu:specificLandUse xsi:nil="true"/> <elu:specificPresence> <elu:observationDate>2013-01-01+01:00</elu:observationDate> . . . .

<elu:validFrdM>2028=02=02+01=00= #210:4494

<elu:dataset xlink:href="http://umweltbundesamt.at/LandUse.qml#AT.0034.550e8400-e29b-11d4-a716-446655440000.elu.ExistingLandUseObject.1.2013-10-01 elu:dataset </elu:ExistingLandUseUbjecty

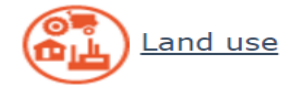

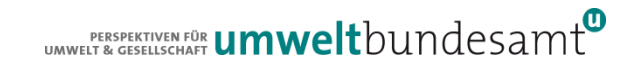

efeatureType»<br>ExistingLandUseDataSet

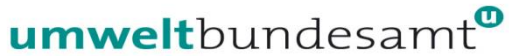

#### Vorarbeiten

- Aufbereiten der Daten für die Harmonisierung (SDE/Shapefiles)
	- Postgis-DB mit weitgehend gleicher Datenstruktur wie die UML-Diagramme aufweisen
	- Verwendung der Namen der Feature Properties aus der DS erleichtern den Mapping-Prozess
	- Nutzung der Tabellen für die Viewing-Services

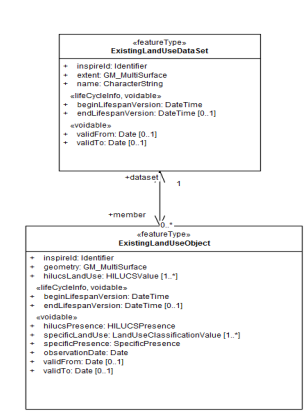

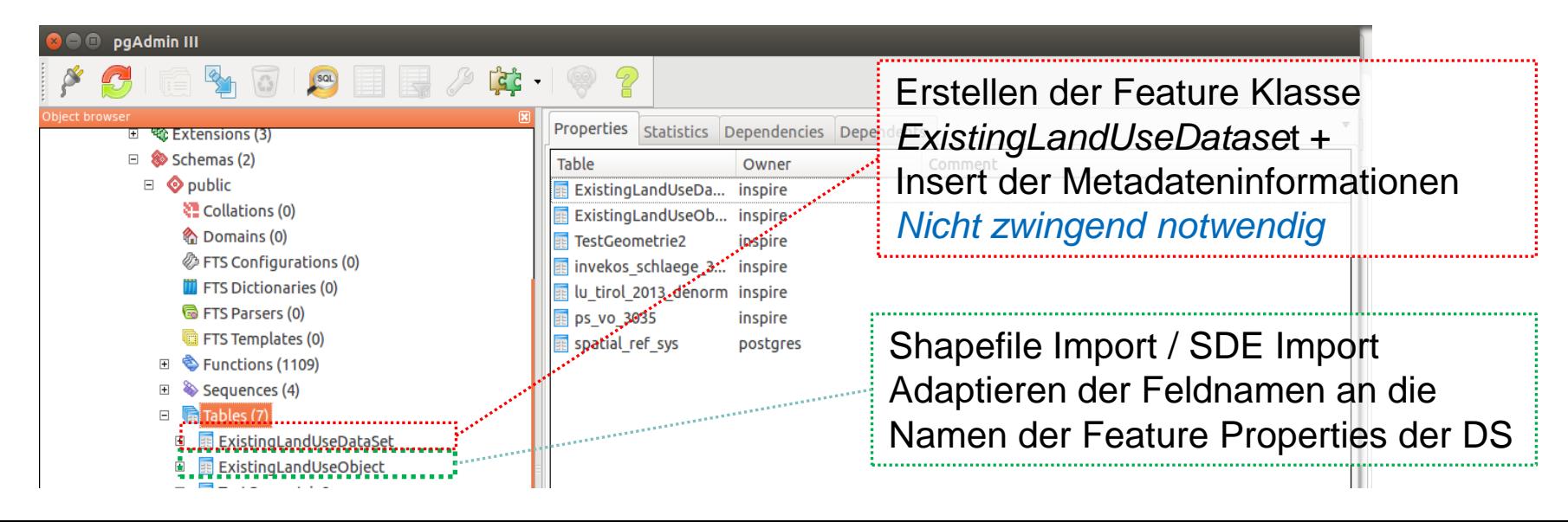

### Vorarbeiten

- Aufbereiten der Daten für die Harmonisierung (SDE/Shapefiles)
	- Postgis-DB mit weitgehend gleicher Datenstruktur wie die UML-Diagramme aufweisen

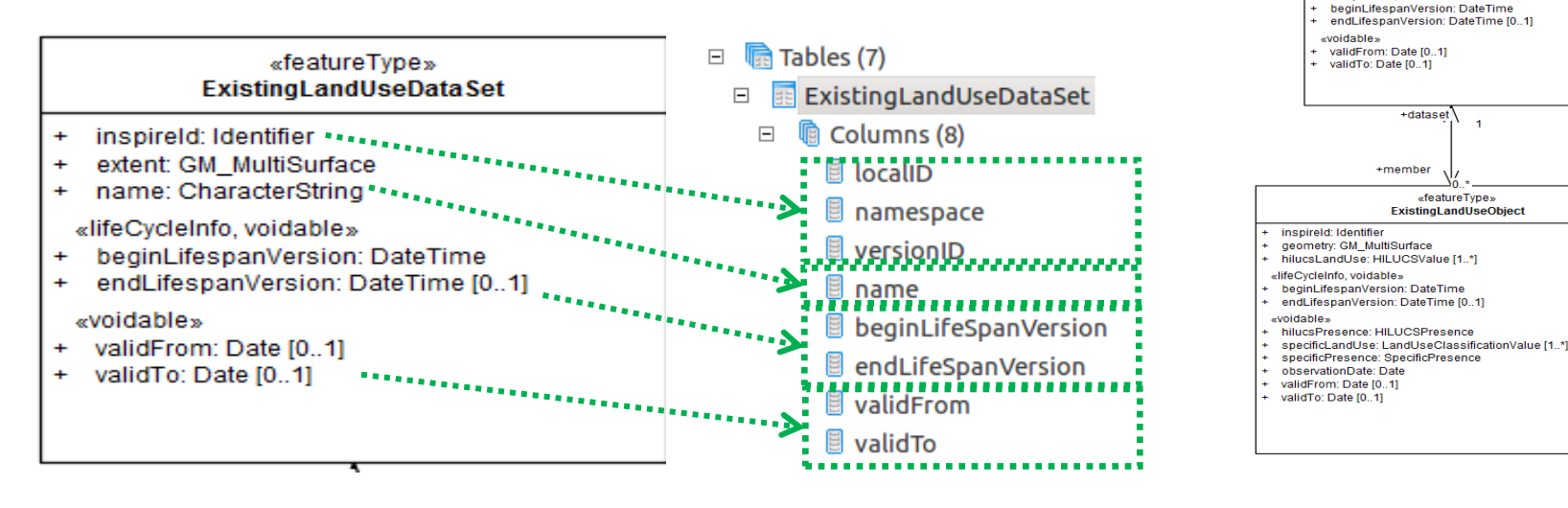

«featureType» **ExistingLandUseDataSet** 

+dataset

«featureTvpe»

**ExistingLandUseObiect** 

+member

inspireld: Identifier extent: GM\_MultiSurface name: CharacterString «lifeCycleInfo\_voidable»

#### Erstellen eines HALE-Projekte

 Einlesen des Ausgangsschemas (PostGIS) und des Zielschemas (INSPIRE DS: <https://inspire.ec.europa.eu/schemas/elu/4.0/ExistingLandUse.xsd> sowie Import der Ausgangsdaten (=Instanziieren des Ausgangsschemas)

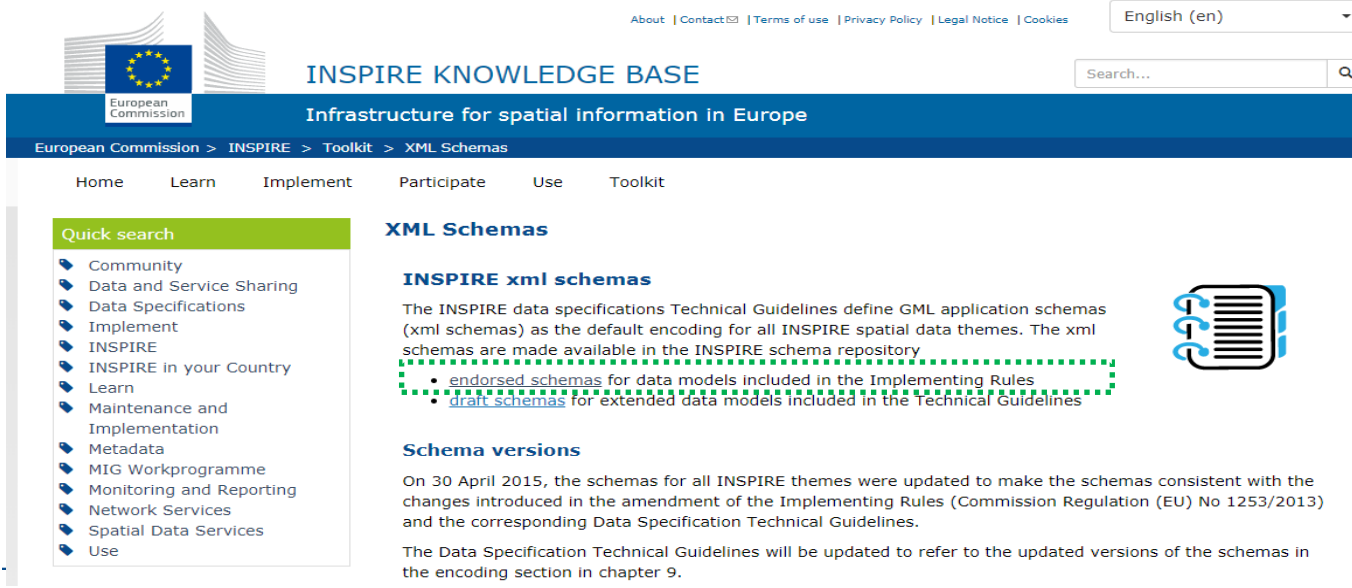

### Erstellen eines HALE-Projekte

 $\mathbf{r}$ 

 Einlesen des Ausgangsschemas (PostGIS) und des Zielschemas (INSPIRE DS: <https://inspire.ec.europa.eu/schemas/elu/4.0/ExistingLandUse.xsd> sowie Import der Ausgangsdaten (=Instanziieren des Ausgangsschemas)

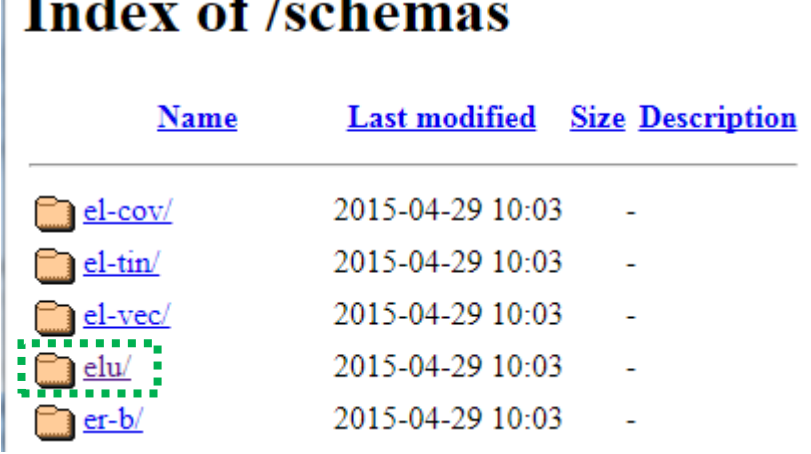

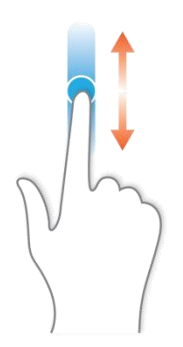

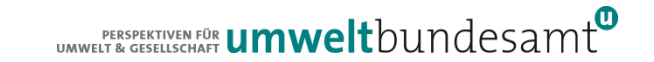

- Erstellen eines HALE-Projekte
	- Einlesen des Ausgangsschemas (PostGIS) und des Zielschemas (INSPIRE DS: <https://inspire.ec.europa.eu/schemas/elu/4.0/ExistingLandUse.xsd> sowie Import der Ausgangsdaten (=Instanziieren des Ausgangsschemas)

# Index of /schemas/elu/4.0

**Last modified** Size Description Name Parent Directory ...................... Copy Link

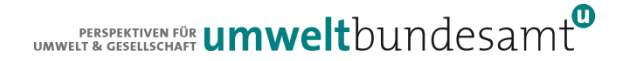

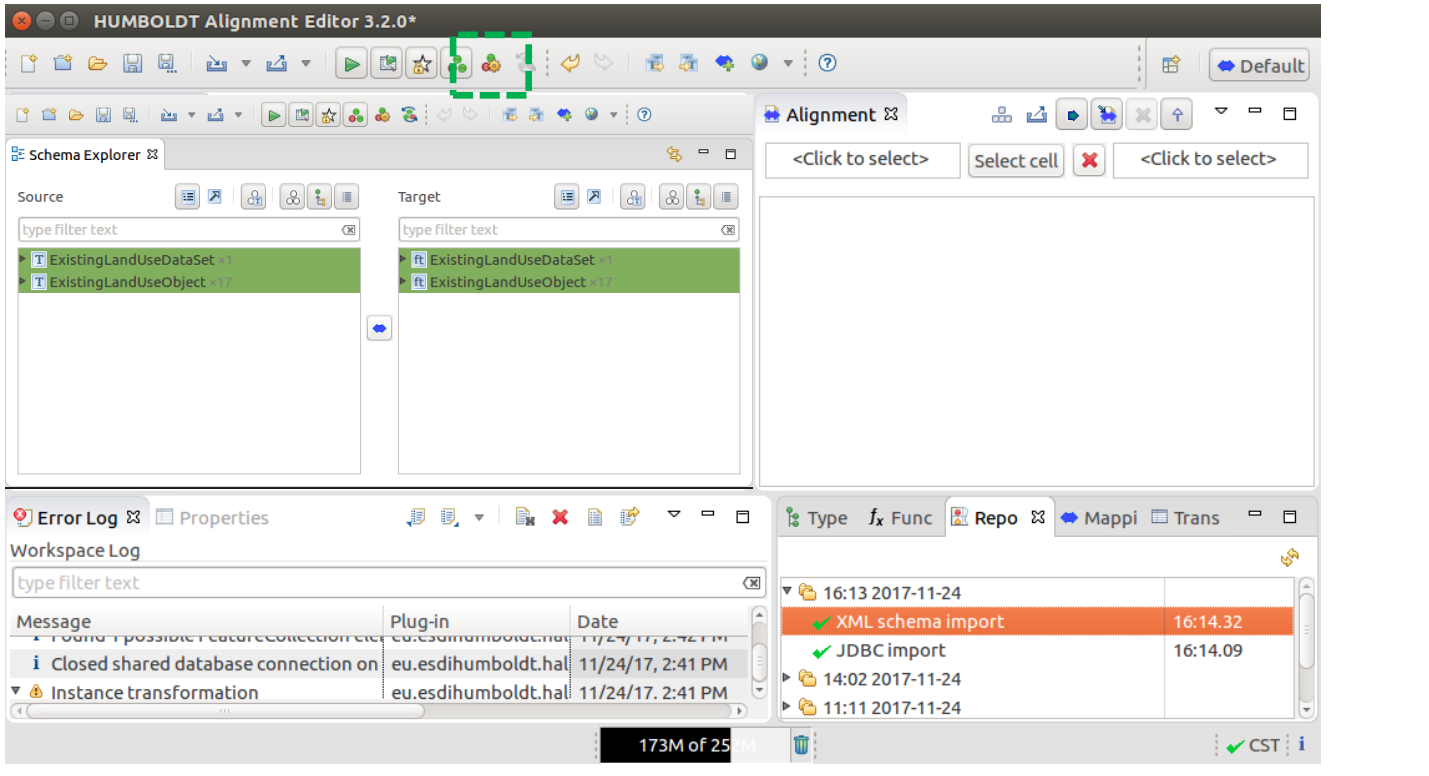

UMWELT & GESELLSCHAFT **UMWelt**bundesamt

Definition der Groovy Script Variablen (= ExistingLandUseObject\id)

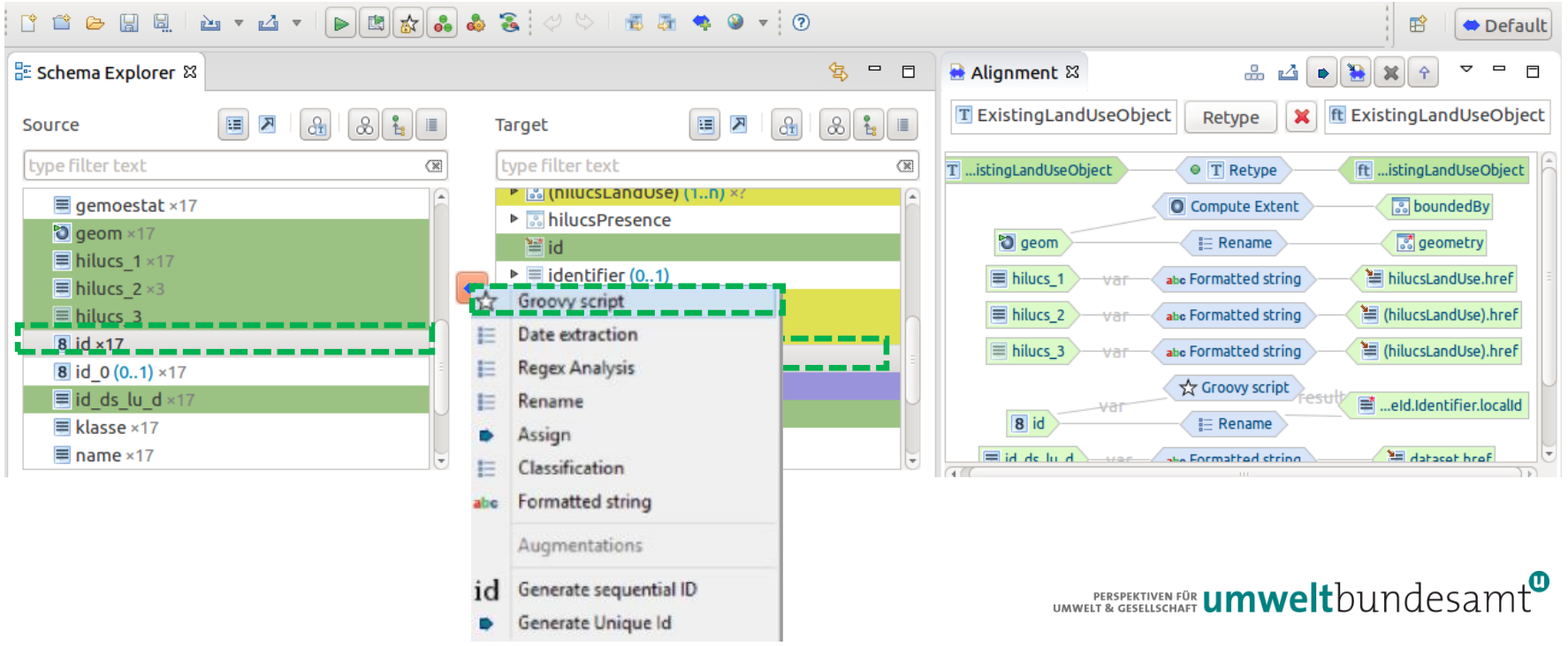

Definition der Groovy Script Variablen (= ExistingLandUseObject\id)

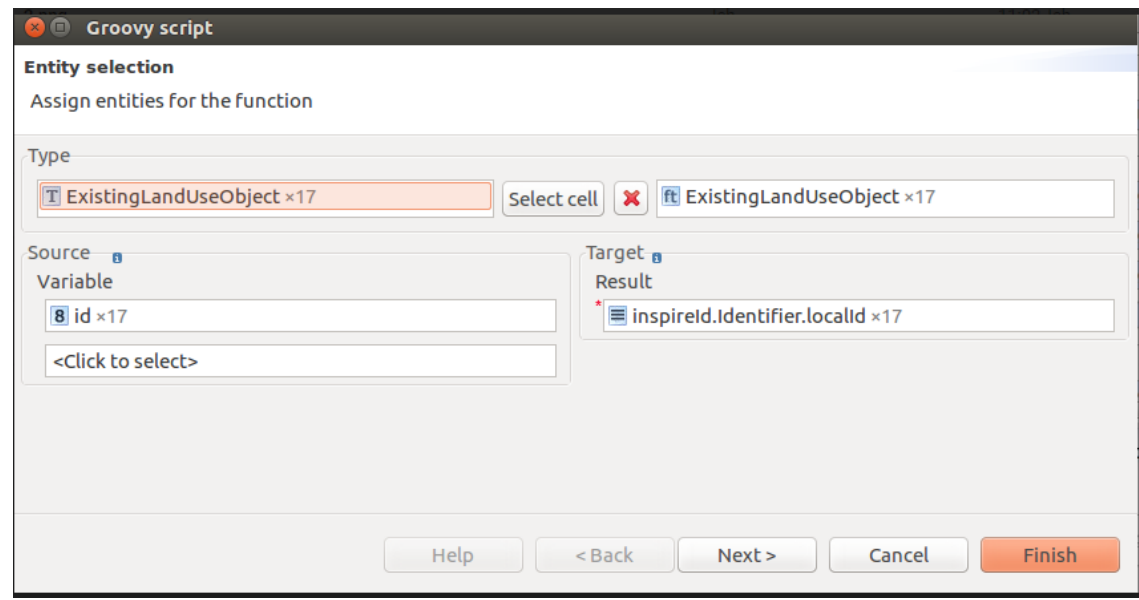

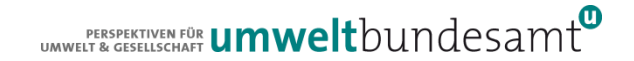

### Definition des Groovy-Scripts

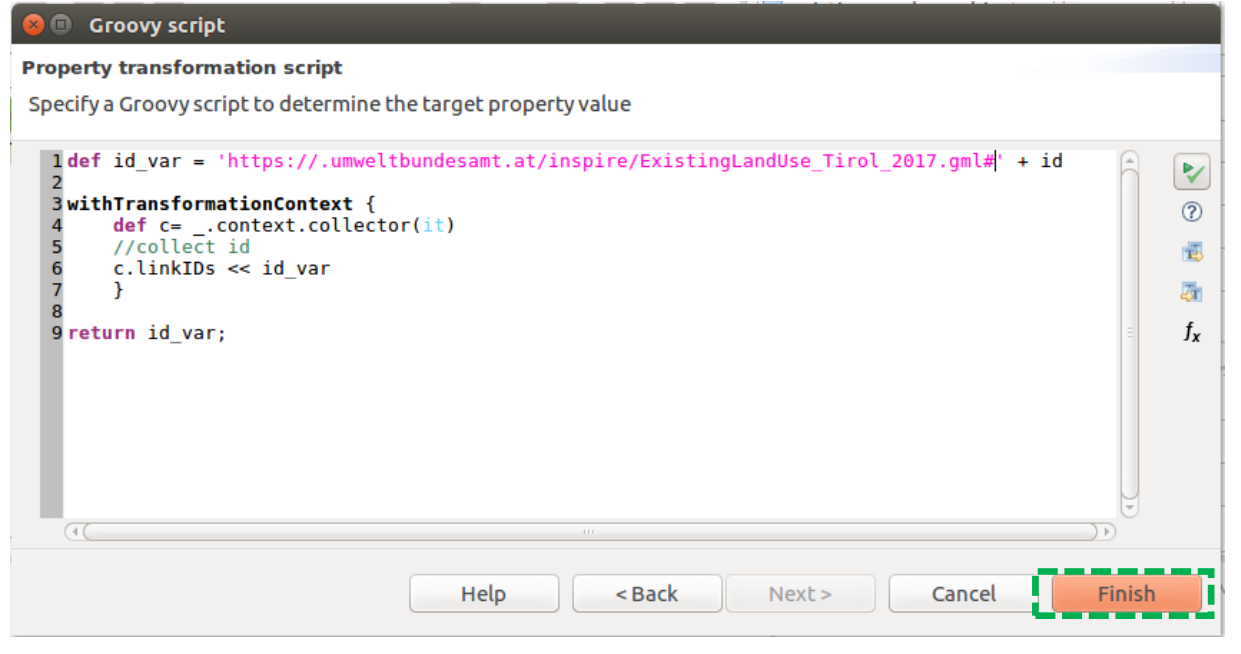

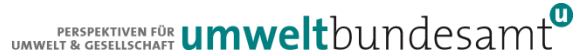

Nutzung einer sogenannten Collection zur Erstellung einer ID-Liste

- Erstellen einer Liste von Objekten (in unserem Fall ID + eine definierte Stringkette)
- Im Hale Groovy Funktion mit Ausgangsvariable *localId* aufrufen

 $\Gamma$ def id var = 'https://.umweltbundesamt.at/inspire/ExistingLandUse Tirol 2017.gml#' + id  $\vdots$ **3** withTransformationContext {  $def c = \_.\ncontext.collectron(it)$ *collect* id c.linkIDs << id var 6 9-return id var:

- Definition der Variable id var welcher die xlink.hrefs zugewiesen werden
- Aufrufen der Funktion withTransformationContext
- Definieren des Listennamens und zuweisen der Informationen (xlink:href-Referenzen)
- Erstellen der Liste

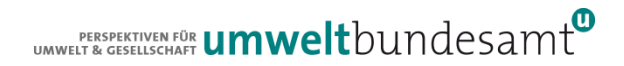

### Liste der xlink:href der Feature Property "ExistingLandUseDataset\member zuweisen

- Um Informationen aus 2 Tabellen nutzen zu können, müssen diese zuerst mittels der HALE Funktion "*Join"* über einen Foreign Key verbunden werden
- 1 ExistingLandUseDateset: n ExistingLandUseObjects

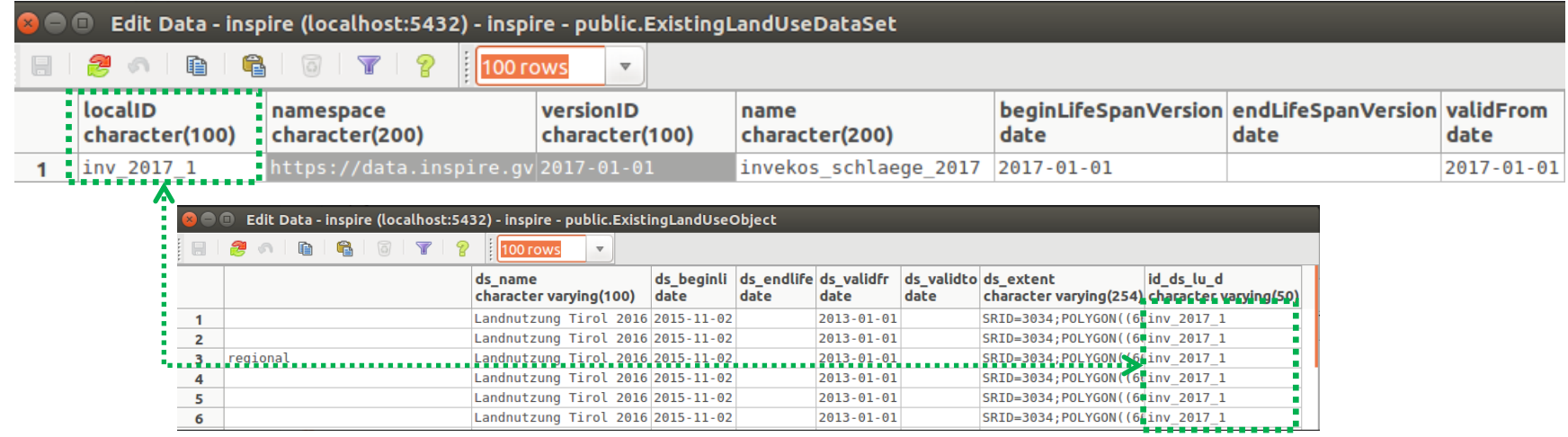

 $\mathbf{L}^{\text{PERSPEK TIVEN FÖR}}_{\text{VET R GFS FINIC HAST}}$  umwelt $\text{bundesamt}^{\text{D}}$ 

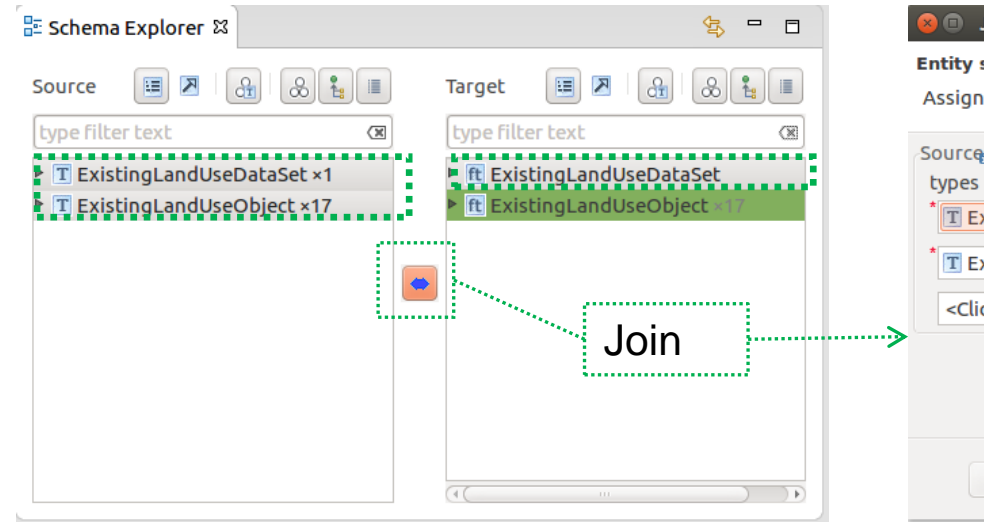

#### Join

#### **Entity selection**

Assign entities for the function

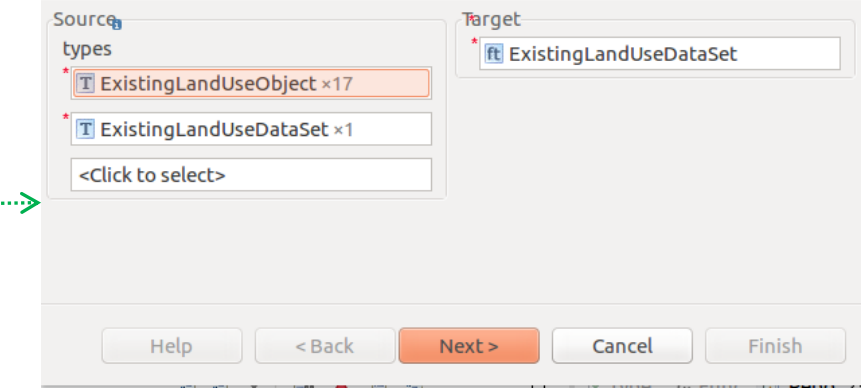

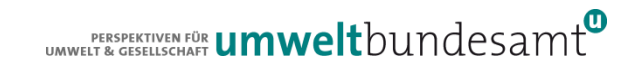

Reihenfolge beachten& Foreign Keys definieren

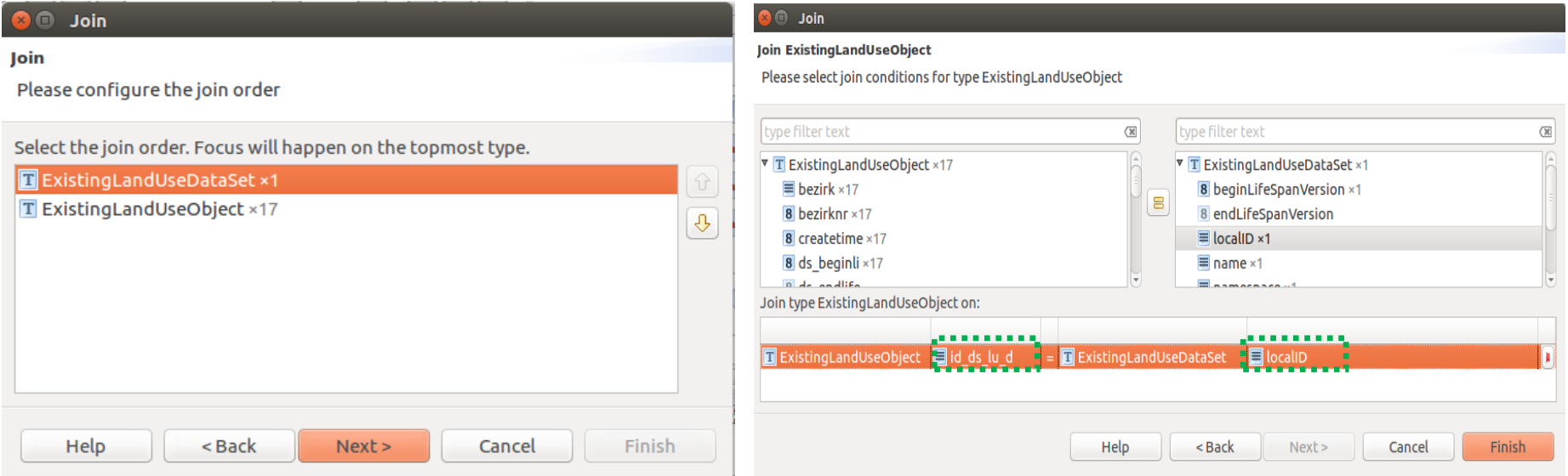

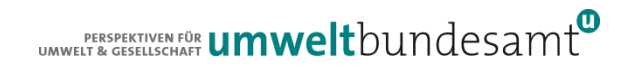

Abschließend die xlink:href-Liste (Collection) dem ExistingLandUseDataset zuweisen

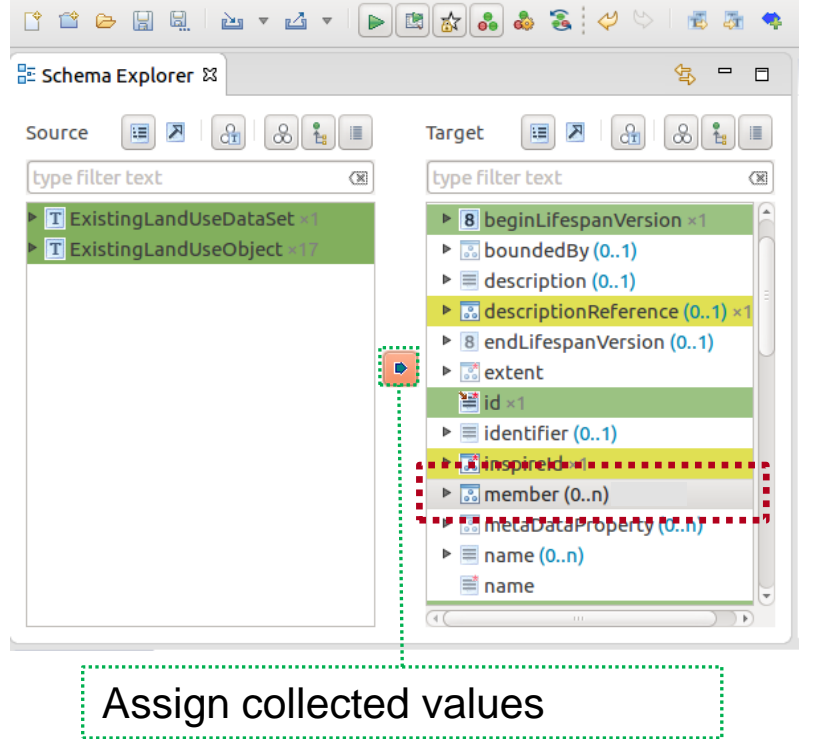

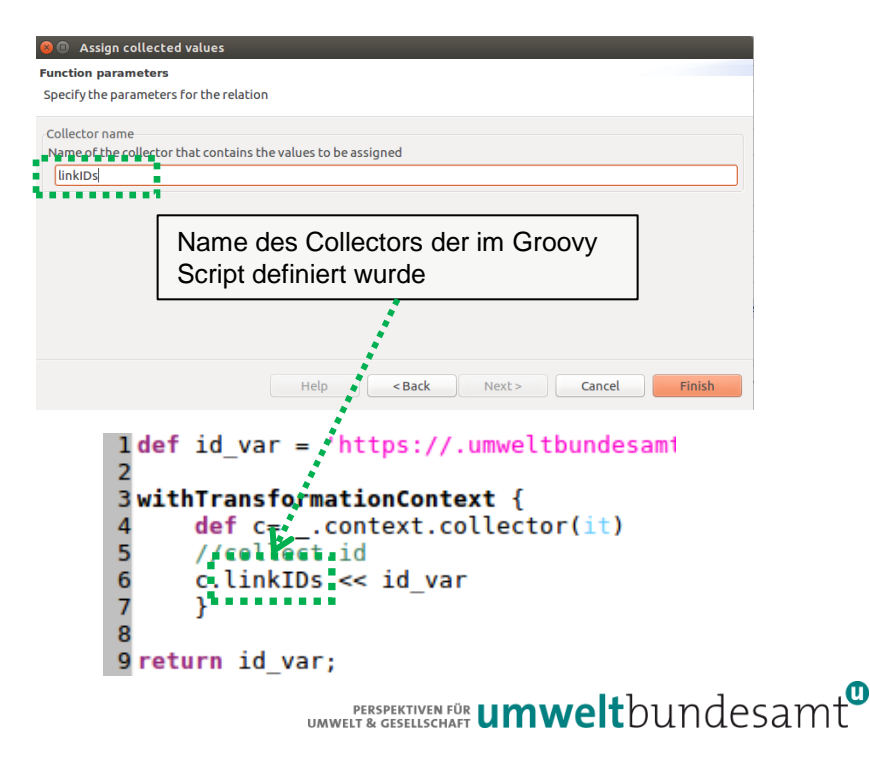

• Abschließend die xlink:href-Liste (Collection) dem ExistingLandUseDataset zuweisen

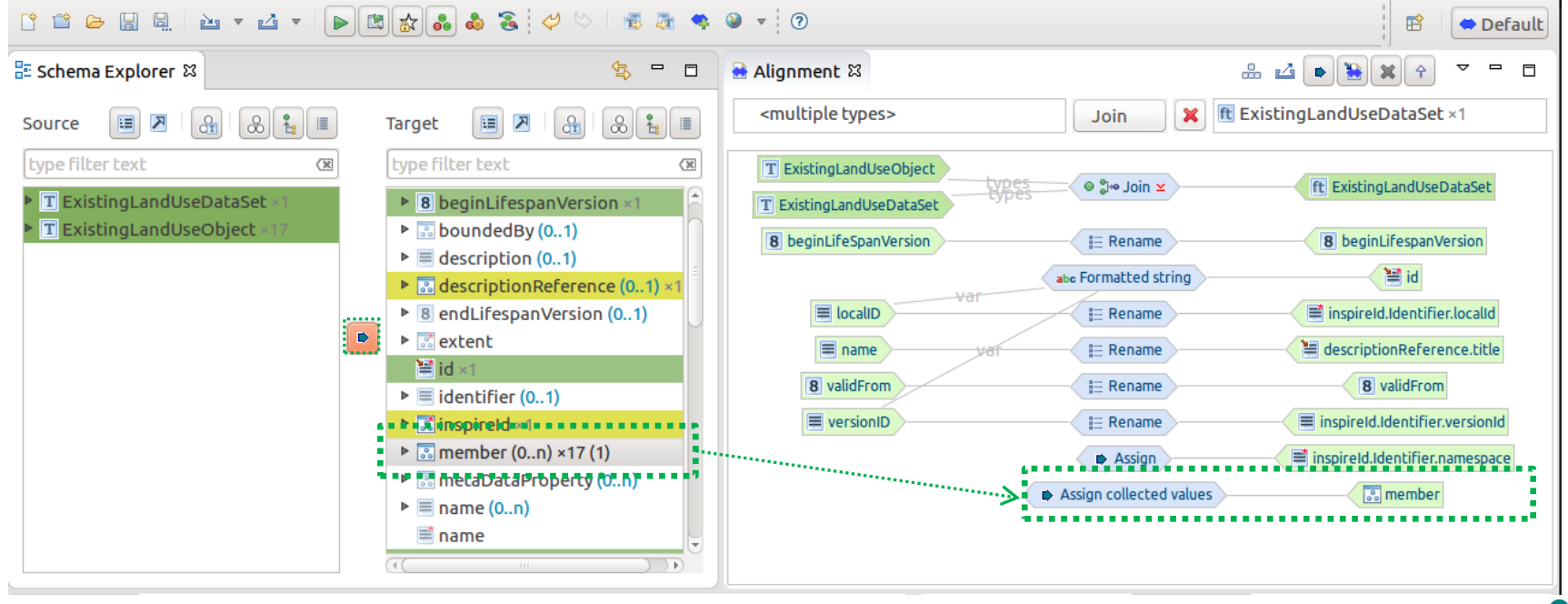

### Reihenfolge der Transformation definieren

- Ableiten des FeatureType "ExistingLandUseObject"
- Erstellen der Collection (Groovy Script)
- Erstellen des Feature Type "ExistingLandUseDataset" welcher die Informationen der Liste benötigt

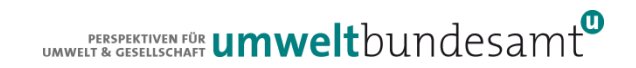

### Reihenfolge der Transformation definieren

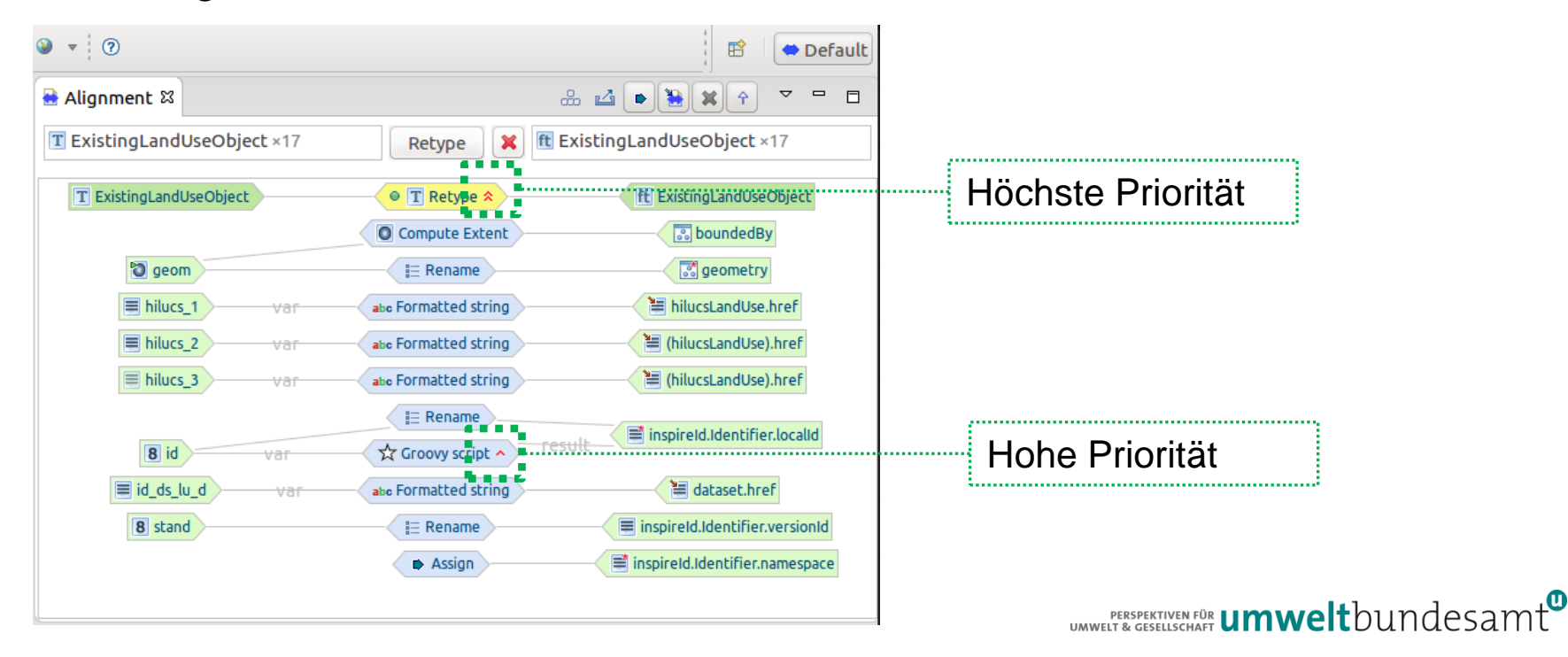

### Reihenfolge der Transformation definieren

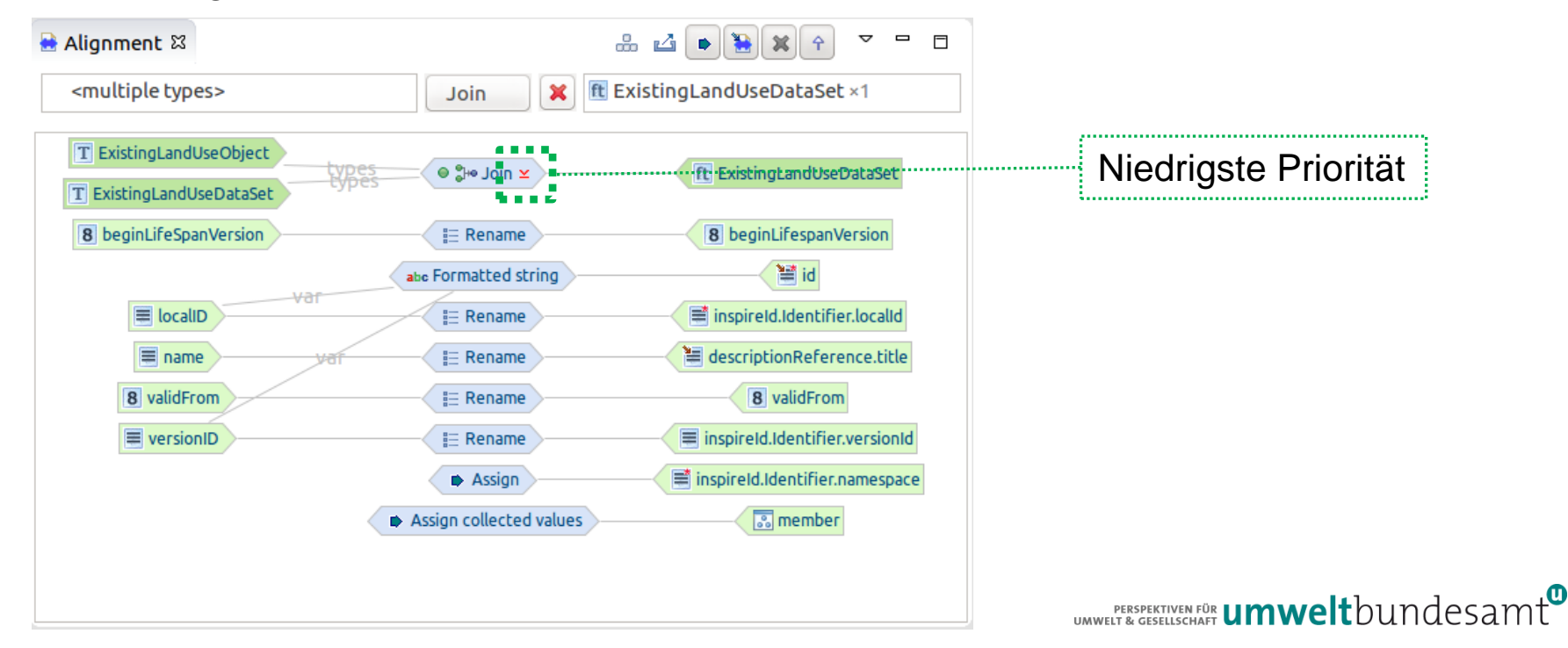

### KONTAKT & INFORMATION

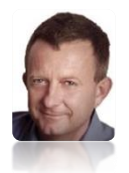

Roland Grillmayer

+43-(0)1-313 04/3331, [roland.grillmayer@umweltbundesamt.at](mailto:roland.grillmayer@umweltbundesamt.at)

INSPIRE Workshop Österreich Wien • 29.11.2017

 $\mathcal{L}$  perspektiven für **umwelt**bundesamt $^{\text{\tiny{CDR}}}$ 

Umweltbundesamt www.umweltbundesamt.at